## **Andrzej Krawczyk, Marek Krąpiec**

# **TRIAVER – program do zestawiania standardów dendrochronologicznych i wyznaczania lat wskaźnikowych**

TRIAVER – a program for construction of dendrochronological standards and determination of pointer years

### **ABSTRACT**

Krawczyk A., Krąpiec M. 2011. TRIAVER – program do zestawiania standardów dendrochronologicznych i wyznaczania lat wskaźnikowych. Sylwan 155 (3): 212−216.

The study presents the program TRIAVER 1.1 (Tree−RIngs AVERaging) dedicated to calculating an average tree ring width/ index sequence (so−called chronology). It also allows for determination of pointer years for selected set of the annual growth sequences written in one of the following formats: Tucson Raw Data, TRRAD, TRMEAS, as well as some text formats.

### **KEY WORDS**

dendrochronological sequences, chronologies, pointer years

### **Addresses**

Andrzej Krawczyk – e−mail: akraw@geolog.geol.agh.edu.pl Marek Krąpiec – e−mail: mkrapiec@agh.edu.pl

Wydział Geologii, Geofizyki i Ochrony Środowiska; Akademia Górniczo−Hutnicza; Al. Mickiewicza 30; 30−059 Kraków

## **Wprowadzenie**

Brak ogólnie dostępnego i łatwego w obsłudze, nawet przez okazjonalnych użytkowników, oprogramowania komputerowego stanowi obecnie – nie tylko w Polsce – czynnik ograniczający rozwój badań dendrochronologicznych i dendroklimatologicznych. Dlatego w AGH w Krakowie rozpoczęto przed kilku laty prace nad pisaniem programów [Krawczyk, Krąpiec 1995; Krawczyk 2006], które w końcowym efekcie stałyby się zintegrowanym pakietem obejmującym większość stosowanych w tych badaniach procedur [Cook, Kairiukstis 1990]. Pierwszym takim programem jest TRISTAN (Tree−RIngs STANdardization), przeznaczony do standaryzacji (indeksacji) sekwencji przyrostów rocznych drzew [Krawczyk, Krąpiec 2010].

W artykule przedstawiono kolejny program TRIAVER (Tree−RIngs AVERaging), który przeznaczony jest do budowy standardów dendrochronologicznych i wyznaczania lat wskaźni− kowych

## **Funkcje programu TRIAVER**

Podstawową funkcją programu TRIAVER 1.1 jest wyliczanie sekwencji średniej (tzw. chrono− logii [Schweingruber 1983; Zielski, Krąpiec 2004]) ze zbioru skorelowanych sekwencji osob− niczych. Zastosowano przy tym klasyczną metodę średniej arytmetycznej [Cook, Kairiukstis 1990, str. 124]. Program pozwala również na wyznaczanie lat wskaźnikowych dla zadanego zbioru sekwencji przyrostów rocznych drzew. Lata wskaźnikowe to te, w których zdecydowana większość badanych drzew wykazuje identyczną tendencję przyrostową – spadkową (tzw. lata ujemne, negatywne) bądź wzrostową (lata dodatnie, pozytywne) [Huber 1970; Zielski, Krąpiec 2004]. Parametry wyznaczania roku wskaźnikowego (minimalna liczba sekwencji oraz procen− towy próg zgodności reakcji przyrostowych) są dobierane indywidualnie przez użytkownika pro− gramu. Lata wskaźnikowe, szczególnie w sytuacjach gdy występują obok siebie, stanowią doskonały reper pozwalający na bezbłędne datowanie drewna [Schweingruber 1988]. Ich iden− tyfikacja dostarcza także wielu cennych wskazówek dla interpretacjach paleoklimatycznych [Fritts 1976].

Program pozwala na swobodny wybór spośród analizowanych sekwencji przyrostowych, a także na wybór parametrów obliczeń. Wyniki są na bieżąco wyświetlane na ekranie monitora, a na koniec pracy mogą być zapisane na dysku i/lub wydrukowane.

## **Formaty wejścia/wyjścia**

Podstawowym formatem wejścia/wyjścia programu TRIAVER 1.1 jest specjalny format o takiej samej nazwie (TRIAVER; standardowe rozszerzenie nazw plików "ave"), który pozwala na zapamiętanie aktualnego stanu analizy, dzięki czemu możliwe jest jej kontynuowanie po kolej− nym uruchomieniu programu.

Do badanego zbioru można dodawać źródłowe sekwencje przyrostów rocznych, zapisane w jednym z następujących formatów: Tucson Raw Data, TRRAD, TRMEAS oraz kilku forma− tach tekstowych (pliki, których kolejne wiersze zawierają albo same grubości przyrostów rocz− nych, albo grubości przyrostów rocznych i odpowiadające im lata).

Wyniki obliczeń – oprócz wspomnianego pełnego zapisu w pliku \*.ave – mogą być zapisane w postaci raportu, czyli pliku tekstowego, który zawiera informacje o parametrach obliczeń i znalezionych latach wskaźnikowych, spis analizowanych sekwencji oraz obliczoną sekwencję średnią. Dodatkowo można też zapisać cały analizowany zbiór sekwencji składowych (łącznie z sekwencją średnią) w formacie Tucson Raw Data. Sama sekwencja średnia może być zapisana jako plik ITRDB Site Chronology (\*.crn), jako plik średniej w formacie TRRAD (\*.avs) albo jako plik tekstowy danych lub danych i lat. Można wreszcie zapisać wszystkie sekwencje źródłowe w formacie TRRAD (\*.avr).

## **Praca z programem TRIAVER**

Program TRIAVER nie wymaga instalacji; wystarczy skopiować plik wykonywalny TRIAVER.exe na dysk komputera i uruchomić go. Konieczna jest jedynie uprzednia instalacja pakietu redy− strybucyjnego systemu Microsoft .NET Framework w wersji przynajmniej 1.1, dostępnego bezpłatnie w sieci.

Bezpośrednio po uruchomieniu program wyświetla dialog odczytu sekwencji źródłowych (ryc. 1). Po otwarciu dowolnego pliku zawierającego takie sekwencje, ekran monitora przybiera standardowy wygląd (ryc. 2). Dwa górne panele ekranu przedstawiają bieżące wyniki obliczeń: sekwencję średnią oraz znalezione (dodatnie i ujemne) lata wskaźnikowe. Poniżej znajduje się panel sekwencji źródłowych, a na dole ekranu – panel parametrów obliczeń.

Za pomocą opcji menu "Widok.Pokaż lata dodatnie" i "Widok.Pokaż lata ujemne" lub odpowiednich przycisków z paska narzędziowego użytkownik może dodatkowo wyświetlić na wykresie sekwencji średniej dodatnie i/lub ujemne lata wskaźnikowe. Lata wskaźnikowe wyznaczane są pod kontrolą dwóch parametrów: minimalnej liczby sekwencji składowych, potrzebnych do ewentualnego uznania danego roku za rok wskaźnikowy (zwykle powinno być

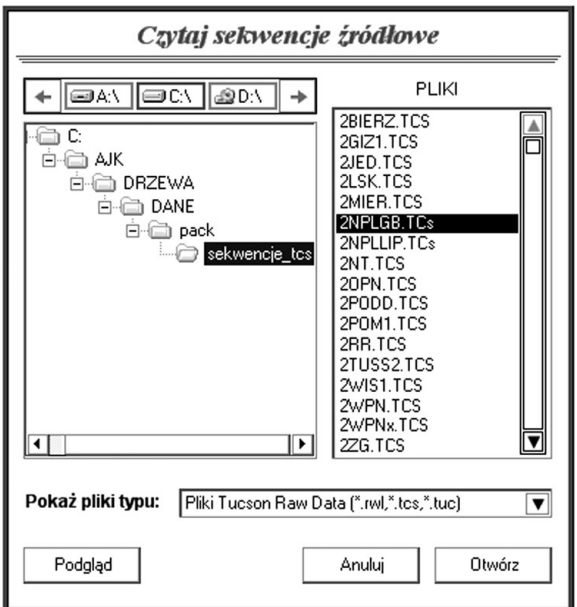

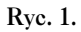

Dialog odczytu sekwencji dendrochronologicznych Dialog of the reading of the dendrochronological sequences

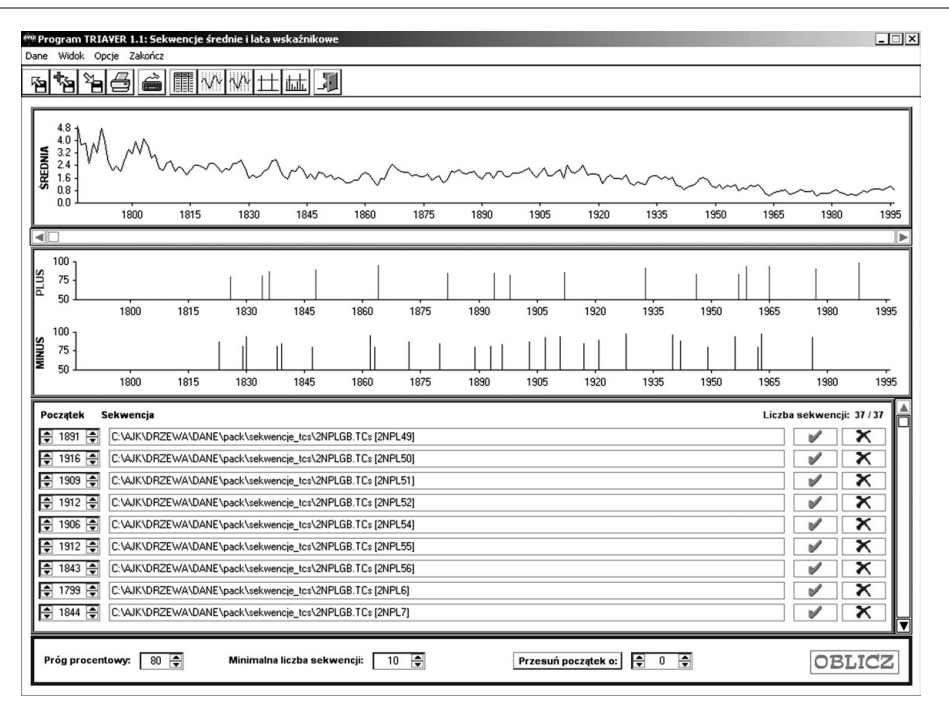

## **Ryc. 2.**

Ekran programu TRIAVER Screen of the TRIAVER program

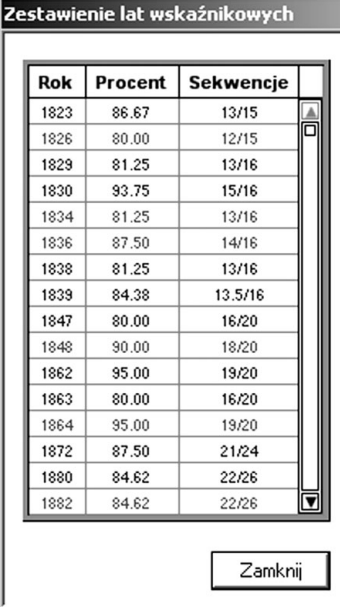

#### **Ryc. 3.**

Okienko podglądu wyliczonych lat wskaź− nikowych

years calculated

to co najmniej 10 drzew), oraz procentowego progu zgodnych wzrostów lub spadków grubości słojów w sto− sunku do poprzedniego roku (zwykle jest to ponad 80%). Próg ten może być uwidoczniony na diagramach lat wskaźnikowych (opcja menu "Widok.Pokaż próg" lub przycisk paska narzędziowego). Można także wyświe− tlić wszystkie lata wskaźnikowe (opcja "Widok.Pokaż wszystkie" lub przycisk paska narzędziowego). Opcja menu "Dane.Lata wskaźnikowe" oraz przycisk z rysunkiem tabelki na pasku narzędziowym pozwalają użytko− wnikowi zobaczyć znalezione lata wskaźnikowe (ryc. 3).

Włączone aktualnie do analizy sekwencje składo− we są widoczne w panelu poniżej diagramów lat wskaźni− kowych. Dla każdej sekwencji podany jest jej kod poprzedzony pełną nazwą pliku źródłowego oraz – w kon− trolce po lewej stronie – pierwszy rok sekwencji, odczy− tany z pliku źródłowego. Jeśli sekwencja pochodzi z pliku, w którym rok początkowy nie jest zapisany, pro− gram przypisuje mu wartość 1. Użytkownik może zmie− niać lata początkowe analizowanych sekwencji, przy czym jeśli zmiana następuje za pomocą kontrolki, to sekwencja średnia i lata wskaźnikowe są przeliczane Window of the monitoring of the signature automatycznie. Można też wpisywać lata początkowe z klawiatury (trzeba w tym celu włączyć opcję menu

"Opcje.Ręczne wpisywanie lat" lub wcisnąć przycisk z rysunkiem klawiatury na pasku narzę− dziowym), ale wtedy aktualizacja obliczeń następuje dopiero po naciśnięciu przycisku "OBLICZ". Dodatkowo przycisk "Przesuń początek o" powoduje – po ustawieniu odpowiedniej wartości w towarzyszącej mu kontrolce – odpowiednią zmianę lat początkowych wszystkich sekwencji.

Program TRIAVER pozwala na bardzo elastyczne kształtowanie zbioru analizowanych sekwencji składowych. Za pomocą opcji menu "Dane.Dodaj dane" lub odpowiedniego przy− cisku paska narzędziowego można w każdej chwili dołączyć doń nowe sekwencje, zaś za po− mocą przycisku z czerwonym znakiem przekreślenia można dowolną sekwencję usunąć. Można też – używając przycisku z zielonym znakiem akceptacji – chwilowo wyłączyć daną sekwencję z analizy. Przycisk zmienia wówczas rysunek na czerwony znak zakazu. Ponowne jego naciśnię− cie powoduje powrót sekwencji do analizowanego zbioru.

## **Dystrybucja programu TRIAVER**

Program TRIAVER 1.1 jest dostępny bezpłatnie bezpośrednio u autorów oraz na stronie Wydziału Geologii, Geofizyki i Ochrony Środowiska AGH (www.geol.agh.edu.pl/TRIAVER.zip).

### **Literatura**

- **Cook E. R., Kairiukstis L. A. 1990.** Methods of Dendrochronology. Applications in the Environmental Sciences. Kluwer Academic Publ., Dordrecht−Boston−London.
- **Fritts H. C. 1976.** Tree−rings and climate. Academic Press, London, New York, San Francisco.
- **Huber B. 1970.** Dendrochronologie. W: Handbuch der Mikroskopie in der Technik. Umschau Verlag, Frankfurt, B. 1: 171−211.

#### **216** Andrzej Krawczyk, Marek Krąpiec

**Krawczyk A. 2006.** TRIFOUR – program do analizy cykliczności sekwencji geochronologicznych. Geologia, Kwart. AGH 32(2): 141−153.

- **Krawczyk A., Krąpiec M. 1995.** Dendrochronologiczna baza danych. Mat. II Krajowej Konf. "Komputerowe wspo− maganie badań naukowych". Wrocław. 247−249.
- **Krawczyk A., Krąpiec M. 2010.** TRISTAN program do standaryzacji sekwencji przyrostów rocznych. Sylwan 154 (7): 471−477.

**Schweingruber F. H. 1983.** Der Jahrring. P. Haupt Verlag, Bern−Stuttgart.

**Schweingruber F. H. 1988.** Tree−rings. Basic and application in dendrochronology. Reidel, Dordrecht.

**Zielski A., Krąpiec M. 2004.** Dendrochronologia. PWN, Warszawa.

### **summary**

TRIAVER – a program for construction of dendrochronological standards and determination of pointer years

The paper presents a non−commercial program TRIAVER, version 1.1, dedicated to calculating the average sequence (so−called chronology) from a set of individual sequences correlated. It also allows for determination of pointer years for a given set of annual growth sequences, defined as the years, in which straight majority of the examined trees demonstrate an identical incremental tendency − decreasing (so−called negative years) or increasing (positive years).

The program itself does not require the installation. Only a previous installation of the redistribution package of Microsoft .NET Framework system, version 1.1 or higher, accessible free of charge in the web, is necessary. Then, it will be sufficient to copy the executable TRIAVER.exe file to the computer disc and to start it. The program reads source sequences of annual growth, written in one of the following formats: Tucson Raw Data, TRRAD, TRMEAS, and also some text formats (files in which the following lines contain either annual growth widths only, or annual growth widths and the corresponding years). Results of calculations could be saved in the basic TRIAVER format (extension .ave), which allows to keep in memory the current state of analysis, so it would be possible to continue it after restarting the program. Additionally, the entire analysed set of the component sequences, together with the average sequence, could be written and saved in the Tucson Raw Data format. The average sequence can be written as a file ITRDB Site Chronology (\*.crn), an average file in the TRRAD format (\*.avs), or a text file of data or data and years.

The calculations concerning the signature years are controlled by two parameters established by the user: minimum number of the component sequences needed for a possible recognition of a given year as a signature year, and the percentage threshold of necessary agreeable increases or decreases of the annual growth ring widths.